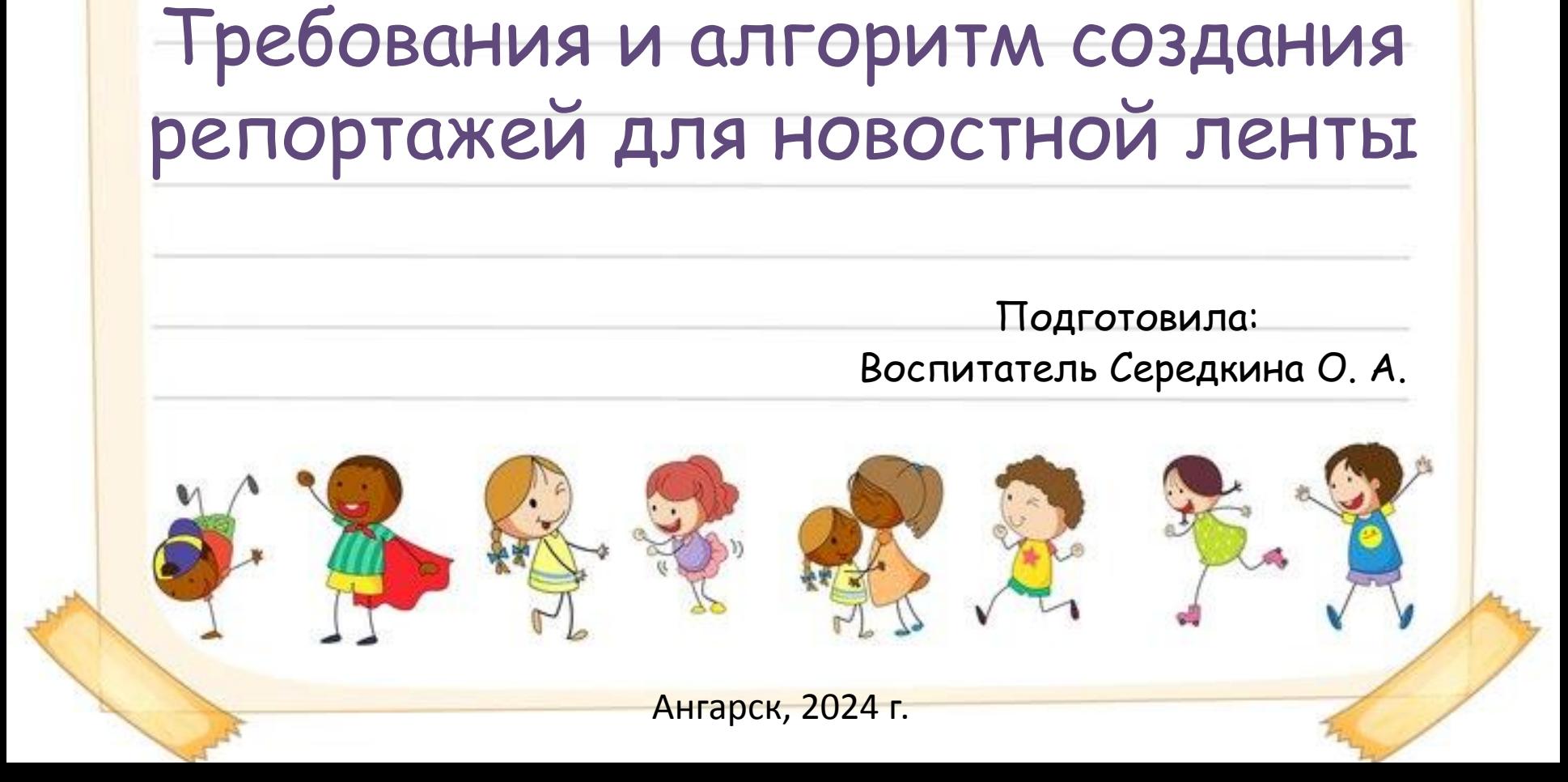

# Мастер – класс на тему:

учреждение детский сад 54

Муниципальное автономное дошкольное образовательное

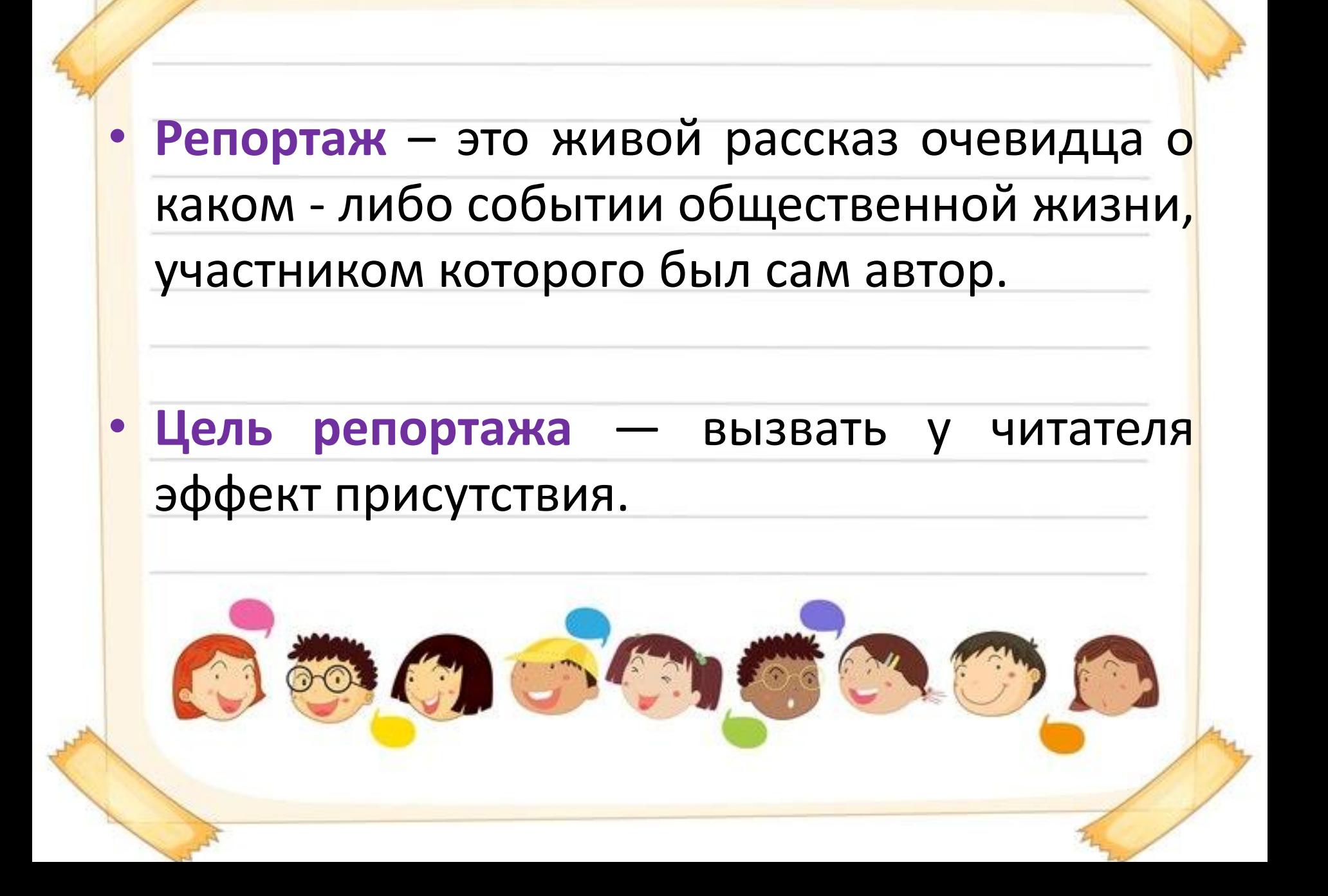

**Цель** – наглядное информирование родителей воспитанников о содержании работы с детьми в ходе различных проведенных мероприятий

#### **Задачи:**

- повысить компетентность родителей в вопросах образования и воспитания детей;
- закрепить положительный имидж дошкольного учреждения;
- воспитать интерес к существующим в ДОУ нетрадиционным формам работы с родителями;
- установить доверительные и партнёрские отношения с родителями;
- создать условия для благоприятного климата взаимодействия с родителями.

## **Репортаж освещает важные, особенные события:**

- с места экскурсий;
- тематические прогулки;
- мастер-классы в ДОУ;
- праздничные мероприятия и пр.

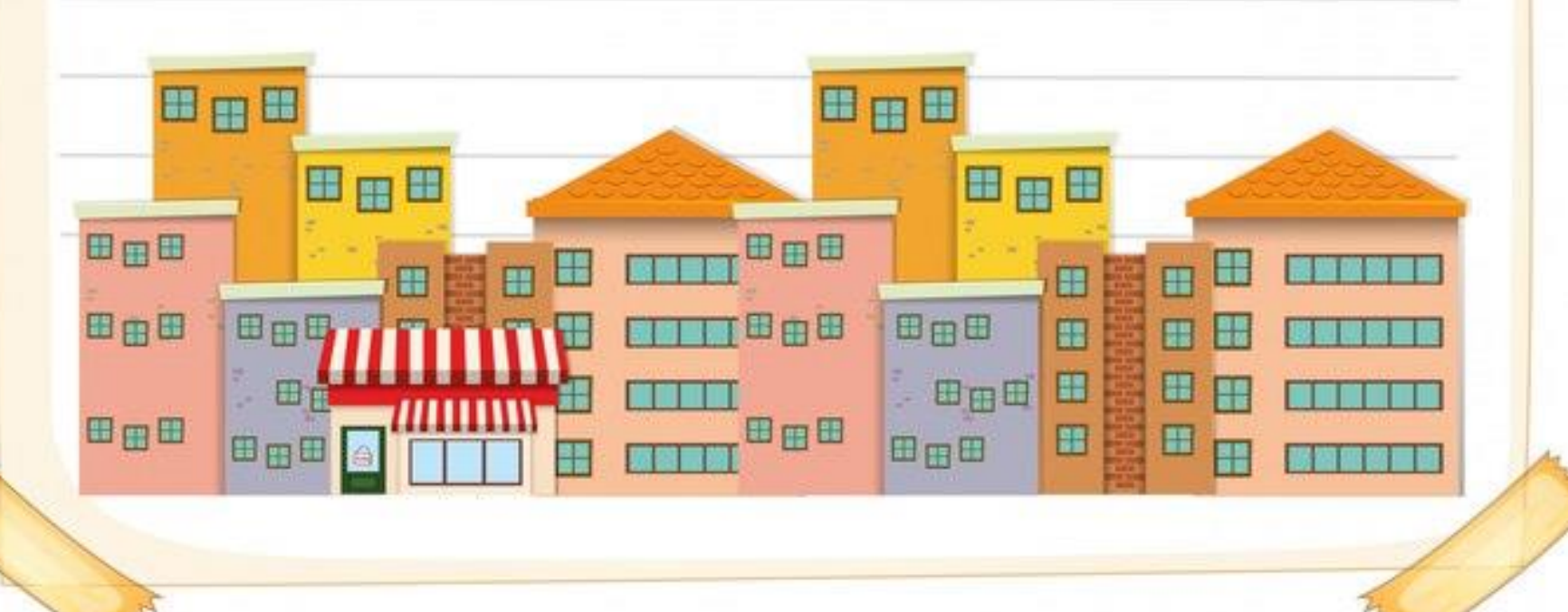

**Композиционно репортаж состоит из 3х частей:**

**Вступление:** Место и время происходящего ,а также описание его участников. Вступление должно быть ярких, чтобы привлечь внимание и вызвать желание дочитать до конца.

**Основная часть:** Информационный блок. Характеристика событий, описание деталей, которые помогут вникнуть в суть происходящего и почувствовать свою вовлеченность в происходящее.

**Концовка:** впечатление автора, его мысли и эмоции, а также оценка эпизода.

В нашем детском саду, в рамках реализации образовательной программы «Байкал - Жемчужина Сибири», в средней группе № 9 «Ромашки» прошла тематическая неделя, посвященная озеру Байкал. На занятии дети познакомились с гордостью Иркутской области - озером Байкал, что позволило расширить представления детей о природе родного края. Ребята узнали об особенностях озера, об уникальном животном и растительном мире, а также познакомились с эндемиками Байкала. На занятии по изобразительной деятельности ребята совместно с педагогом закрепили образ нерпы, лепили и рисовали больших и маленьких нерп бельков.

Итогом тематической недели стала фотовыставка «Я и Байкал».

### **Каждый репортаж подкрепляется фото и видео материалами**

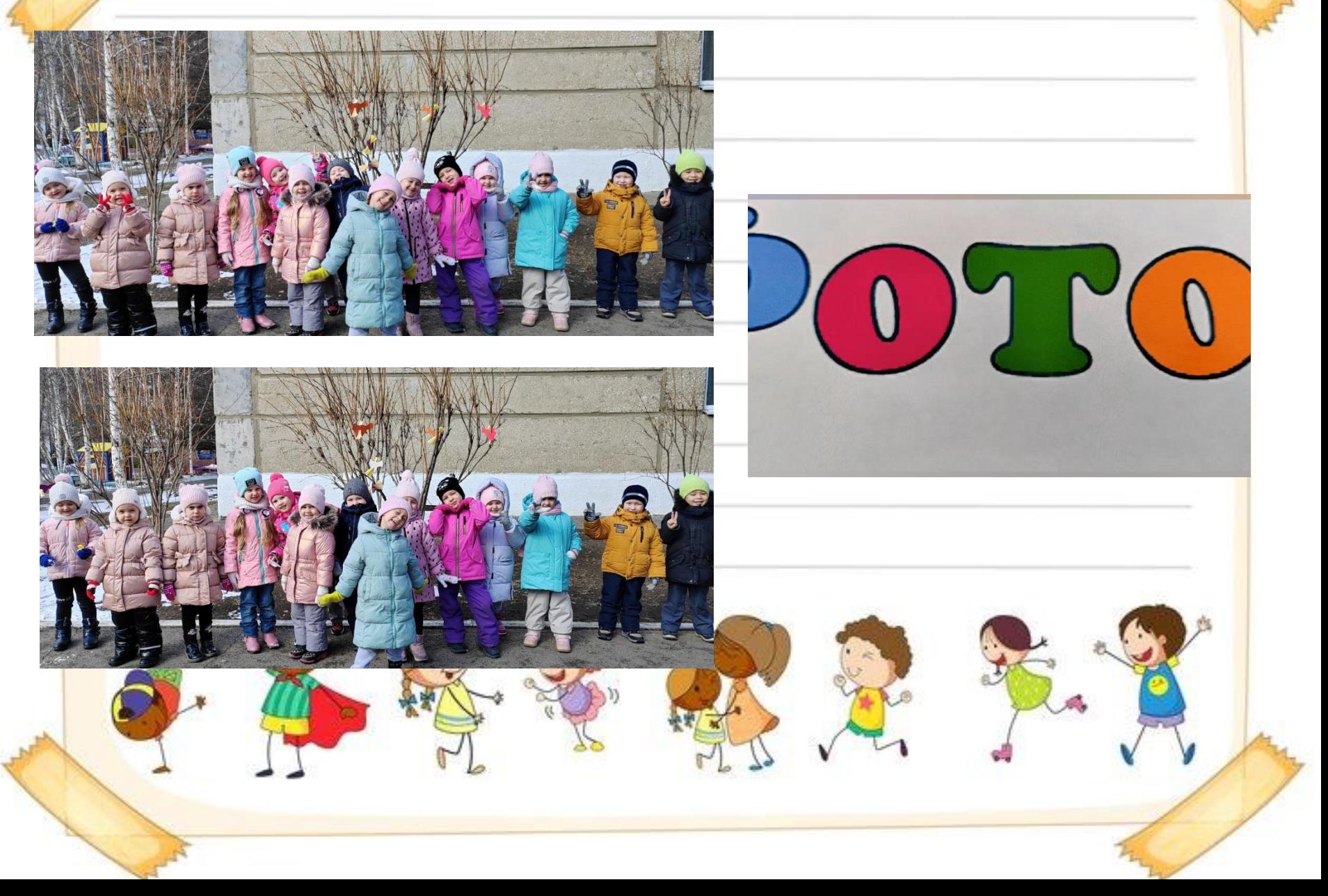

# **Создание репортажа в программе POWER POINT**

#### **Плюсы:**

- 1. Редактирование как в WORD: Выбор размера и вид шрифта, цвет, заливка, установка любого фона;
- 2. Не нужна дополнительная конвертация. Выбор формата сохранения в программе (JPEG);
- 3. Стандартная программа.